## **Connexion au logiciel**

Les lycées disposent d'une adresse spécifique de connexion du type nom du lycee.pfmp.fr Cette adresse vous amène sur la page d'accueil personnalisée du lycée (nom du lycée en haut a gauche, logo)

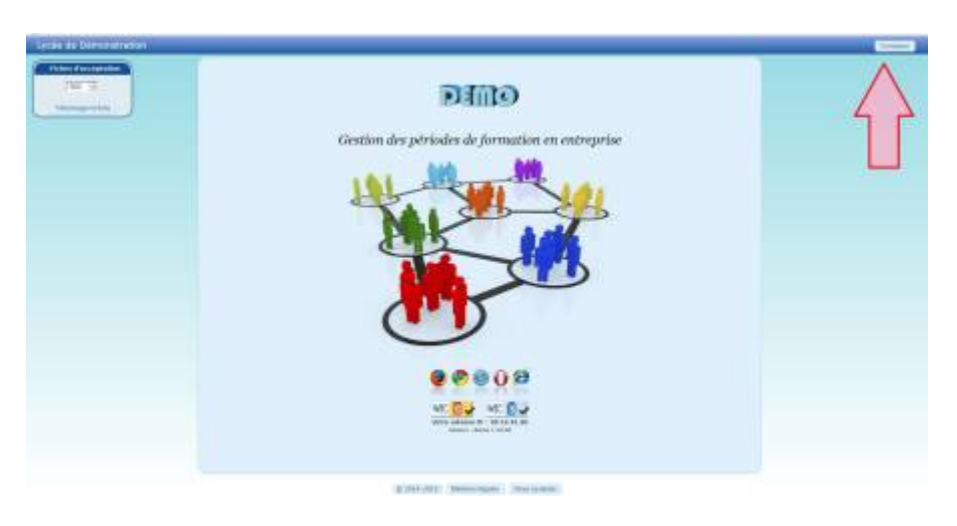

Cliquer sur le bouton connexion en haut à gauche, cela ouvre la fenêtre de connexion "élève".

## **Authentification élève**

Le logiciel ne dispose d'aucun mot de passe à la première connexion. L'élève s'identifie à l'aide de son nom, prénom et de sa date de naissance. Ce système permet une sécurité minimale et bloque l'accès à toute personne étrangère.

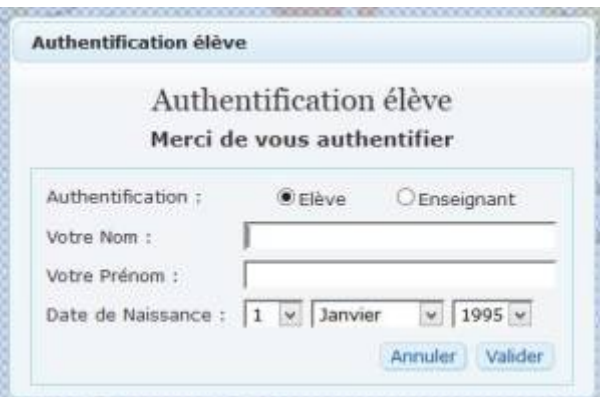

La [sécurité d'accès au compte](https://wiki.pfmp.fr/wiki/doku.php?id=securisation) peut-être modifié.

## **Authentification enseignant**

Par défaut à l'ouverture du logiciel, la fenêtre de connexion élève est activée, basculer en mode "Enseignant".

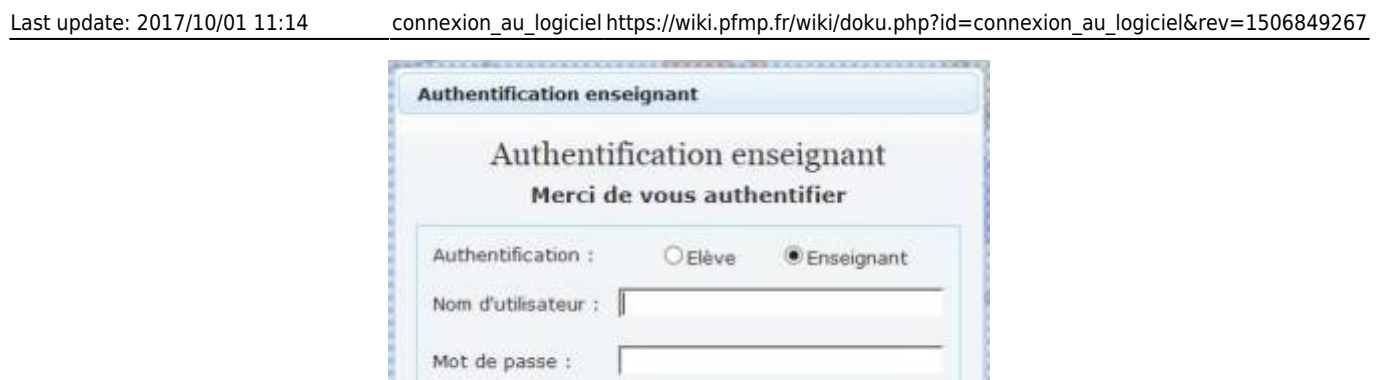

Annuler Valider

Insérer le Pseudo et le mot de passe, puis valider.

En cas d'[oubli du mot de passe,](https://wiki.pfmp.fr/wiki/doku.php?id=foire_aux_question) seul un administrateur pourra en définir un nouveau.

Par mesure de sécurité, sans interaction sur une page, la session se ferme automatiquement après 30  $minutes.<sup>1</sup>$ 

[1\)](#page--1-0)

Cette valeur est modifiable sur demande de l'administrateur

From: <https://wiki.pfmp.fr/wiki/>- **PFMP**

Permanent link: **[https://wiki.pfmp.fr/wiki/doku.php?id=connexion\\_au\\_logiciel&rev=1506849267](https://wiki.pfmp.fr/wiki/doku.php?id=connexion_au_logiciel&rev=1506849267)**

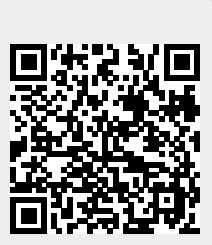

Last update: **2017/10/01 11:14**